See discussions, stats, and author profiles for this publication at: [https://www.researchgate.net/publication/321109324](https://www.researchgate.net/publication/321109324_TFM_-_IOJD_-_version_10_-_16112017_-_8_pages_A_tag-based_file_manager_and_a_set_of_interconnected_online_JavaScript_tag-based_databases_-_a_practical_generation_and_implementation_using_Visual_Basic_6?enrichId=rgreq-3dc827106582e5ddaf5d11c52a1bbc86-XXX&enrichSource=Y292ZXJQYWdlOzMyMTEwOTMyNDtBUzo1NjE1OTAxNDkyMzQ2ODhAMTUxMDkwNDkzMzk1Mg%3D%3D&el=1_x_2&_esc=publicationCoverPdf)

(TFM - IOJD - version 1.0 - 16.11.2017 - 8 pages) A tag-based file manager and a set of [interconnected](https://www.researchgate.net/publication/321109324_TFM_-_IOJD_-_version_10_-_16112017_-_8_pages_A_tag-based_file_manager_and_a_set_of_interconnected_online_JavaScript_tag-based_databases_-_a_practical_generation_and_implementation_using_Visual_Basic_6?enrichId=rgreq-3dc827106582e5ddaf5d11c52a1bbc86-XXX&enrichSource=Y292ZXJQYWdlOzMyMTEwOTMyNDtBUzo1NjE1OTAxNDkyMzQ2ODhAMTUxMDkwNDkzMzk1Mg%3D%3D&el=1_x_3&_esc=publicationCoverPdf) online JavaScript (tag-based) databases – a practical generation and implemen...

**Working Paper** · November 2017 DOI: 10.13140/RG.2.2.15749.65766

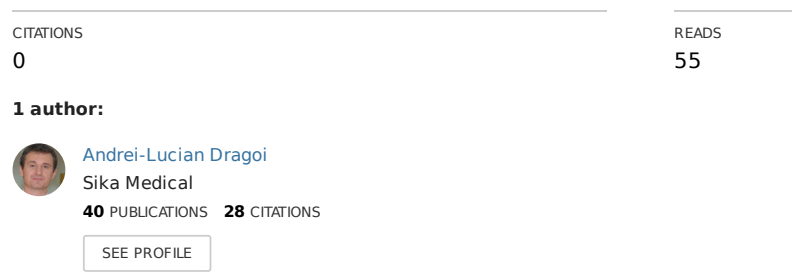

**Some of the authors of this publication are also working on these related projects:**

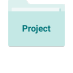

Muscular dystrophies View [project](https://www.researchgate.net/project/Muscular-dystrophies-4?enrichId=rgreq-3dc827106582e5ddaf5d11c52a1bbc86-XXX&enrichSource=Y292ZXJQYWdlOzMyMTEwOTMyNDtBUzo1NjE1OTAxNDkyMzQ2ODhAMTUxMDkwNDkzMzk1Mg%3D%3D&el=1_x_9&_esc=publicationCoverPdf)

ASEA - an ionized medical solution (produced by multi-staged electrolysis of an ultra-pure saline solution) with remarkable NRF2 selective activation properties (as NRF2-NF-kB immunomodulator) View [project](https://www.researchgate.net/project/ASEA-an-ionized-medical-solution-produced-by-multi-staged-electrolysis-of-an-ultra-pure-saline-solution-with-remarkable-NRF2-selective-activation-properties-as-NRF2-NF-kB-immunomodulator?enrichId=rgreq-3dc827106582e5ddaf5d11c52a1bbc86-XXX&enrichSource=Y292ZXJQYWdlOzMyMTEwOTMyNDtBUzo1NjE1OTAxNDkyMzQ2ODhAMTUxMDkwNDkzMzk1Mg%3D%3D&el=1_x_9&_esc=publicationCoverPdf)

**1** 

## **A tag-based file manager and a set of interconnected online JavaScript (tag-based) databases – a practical generation and implementation using Visual Basic 6, with applications including medical databases and website cloning**

**Wiki-like transdisciplinary article (Open development interval: 2017 - ?) - working paper preprint[1] - Version 1.0** 

\*

\*

**Andrei-Lucian Drăgoi[2]** (**version 1.0 published on: 16.11.2017; last update on: 16.11.2017**)

*MD Pediatric specialist with both interdisciplinary and transdisciplinary independent research in: theoretical physics (mainly digital physics), parapsychology, mathematics (mainly logic, programming and prime numbers), fundamental biology (mainly human biology, including human medicine), music (mainly musical composition) and religions (mainly Christianity and Oriental Orthodoxy)* 

 *(Bucharest, Romania), E-mail: dr.dragoi@yahoo.com*

\* **Important note**: **The latest (free) version of this article can be downloaded from this URL)** 

\* 1st Motto: "Information is a source of learning. But unless it is organized, processed, and **available to the right people in a format for decision making, it is a burden, not a benefit." (William Pollard, English clergyman) (URL)** 

**2nd Motto: "Perspective gives us the ability to accurately contrast the large with the small, and the important with the less important. Without it we are lost in a world where all ideas, news, and information look the same. We cannot differentiate, we cannot prioritize, and we cannot make good choices." (John E. Sununu, American politician) (URL)** 

**3rd Motto: "The problems are solved, not by giving new information, but by arranging what we have known since long." (Ludwig Wittgenstein, Austrian-British philosopher in his book "Philosophical Investigations") (URL)** 

 $\overline{a}$ 

**<sup>[1]</sup> Online preprints DOI: 10.13140/RG.2.2.15749.65766**

**<sup>[2]</sup> Andrei-Lucian Dragoi research pages on**: **ResearchGate, Academia.edu, Vixra, GSJournal;** 

This paper presents a practical method of generation and implementation of a large number of interconnected online/offline JavaScript (JS) 2D databases (**IOJDs**), using file manager-like software built with **Microsoft Visual Basic 6 (VB6)** for their creation and maintenance (including periodic updates). Both this simple tag(-based) file manager (**TFM**) and IOJDs have many possible applications including medical databases and website cloning (**WSC**).

**Keywords**: JavaScript (**JS**), Visual Basic 6 (**VB6**), tag(-based) file manager (**TFM**), databases, interconnected online/offline JavaScript 2D databases (**IOJDs**), website cloning (**WSC**);

**Important note (1)**. This atypical URL-rich paper (which maximally exploits the layer of hyperlinks in this document), chooses to use Wikipedia links for all the important terms used. The main motivation for this approach was that each Wikipedia web-article contains all the main reference (included as endnotes) on the most important terms used in this paper: it simply the most practical way to cite entire collections of important articles/books without using an overwhelming list of footnote/endnote references. The secondary motivation (for using Wikipedia hyperlinks directly included in keywords) was to assure a "click-away" distance to short encyclopedic monographs on all the (important) terms used in this paper, so that the flow of reading to be minimally interrupted.

**Important note (2)**. This paper also exploits the advantages of the hierarchic tree-like model of presenting informational content which is very easy to be kept updated and well organized.

## **I. A practical tag-based file manager using multiple folder-like (top-down) (knowledge) tags built with Microsoft Visual Basic 6**

- **1)** The author of this paper has built a very practical 2D (top-down) (knowledge) tag(-based) file manager (**TFM**) using multiple folder-like tags. This TFM was developed with a portable version of Microsoft Visual Basic 6 (VB6).
	- **a.** Although now considered obsolete, VB6 is very practical and very easy to learn (and teach!), still offering the possibility to rapidly create a very large palette of portable small/medium-sized software applications (which may prove both stable and feasible, even when runned directly on USB sticks/cards), mainly for personal use (as the author also uses VB6).
	- **b.** VB6 portable applications have the advantage of being compatible with all **Microsoft Windows** variants (from *Windows XP* to *Windows 10*).
	- **c.** VB6 is also advantageous for programming beginners because it has many existing derivatives, like Visual Basic for Applications (VBA) which can be learned quickly and can be used to create complex macros in Microsoft Office applications like Word or Excel.
	- **d.** VB6 has also two special visual (WYSIWYG-type) derivatives for creating Android applications: DroidBasic (created by KBasic Software company) and B4A (abbreviation from "Basic for Android"; created by Anywhere Software company).
- **2) This TFM uses 3 major hierarchized concepts**:
	- **a. Tags**, which may be regarded as chapters (as created in this TFM);
	- **b. Entries**, which may be regarded as subchapters: each entry/subchapter may be contained in one or more tag/chapters at the same time;
	- **c. Links**, which may be represented by titles/comments/(web/file)links and may be regarded as paragraphs of each subchapter;
- **3) This TFM uses a simple main VB6-form with 5 major VB6-lists** (with titles highcolored in black) named such as (**see the next figures**):
	- **a.** "**ALL TAGS**" **list (AT-list)** (displaying all tags created in TFM)
		- i. Each tag has an associated text-file  $(\tilde{t}, t, t)$  (stored on local hard drive) with a filename identical to the tag name: this associated text-file contains a list of all entries contained in that tag.
		- ii. All these tag text-files are stored in a subfolder called "**TAGS**", a subfolder which is placed in the main TFM folder.
		- iii. The main TFM folder also contain a separate text-file (.txt) called "TAGS LIST.txt" containing a list with all the tags created in TFM.
	- **b.** "**ALL ENTRIES**" **list** (**AE-list**) (displaying all entries created in TFM)
		- i. Each entry has an associated text-file (.txt) (stored on local hard drive) with a filename identical to the entry name: this associated text-file contains a list with all texts (titles/comments etc) and website/local file links contained in that entry.
		- ii. All these entry text files are stored in the main TFM folder, in a subfolder called "**ENTRIES**"
		- iii. Each entry has also an associated subfolder (with the same as the entry) which is stored in the TFM folder, in a subfolder called "**LOCAL**"
		- iv. The main TFM folder also contains a separate text-file (.txt) called "ENTRIES LIST.txt" containing a list with all the entries created in TFM.

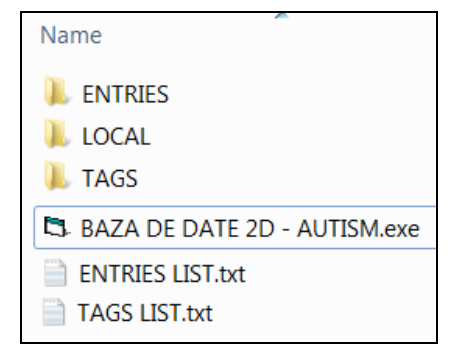

**Figure I-1**. The internal structure and content of the TFM folder (including the VB6 executable of that TFM)

**c.** "**ENTRIES FOR CURRENT TAG**" **list** (**ECT-list**) (displaying all entries contained in a specific tag selected from the AT-list)

i. When selecting a tag (with mouse left-click) from the AT-list, TFM loads in the ECT-list all the entries contained in that tag (by "extracting" them from the associated tag text-file, stored on the local hard drive)

**d.** "**LINKS FOR CURRENT ENTRY**" **list** (LCE-list) (displaying all links contained in each selected entry from the AE-list)

i. When selecting an entry (with mouse left-click) from the AE-list, TFM loads in the LCE-list all the links contained in that entry (by "extracting" them from the associated entry text-file, stored on the local hard drive)

**e.** "**TAGS FOR CURRENT ENTRY**" list (TCE-list) (displaying all tags that contain a specific entry selected from the AE-list)

i. When selecting an entry (with mouse left-click) from the AE-list, TFM searches automatically (in all the associated tag text-files stored on the local hard drive, in the subfolder TAGS) and loads in the TCE-list all the tags that contain that specific selected entry.

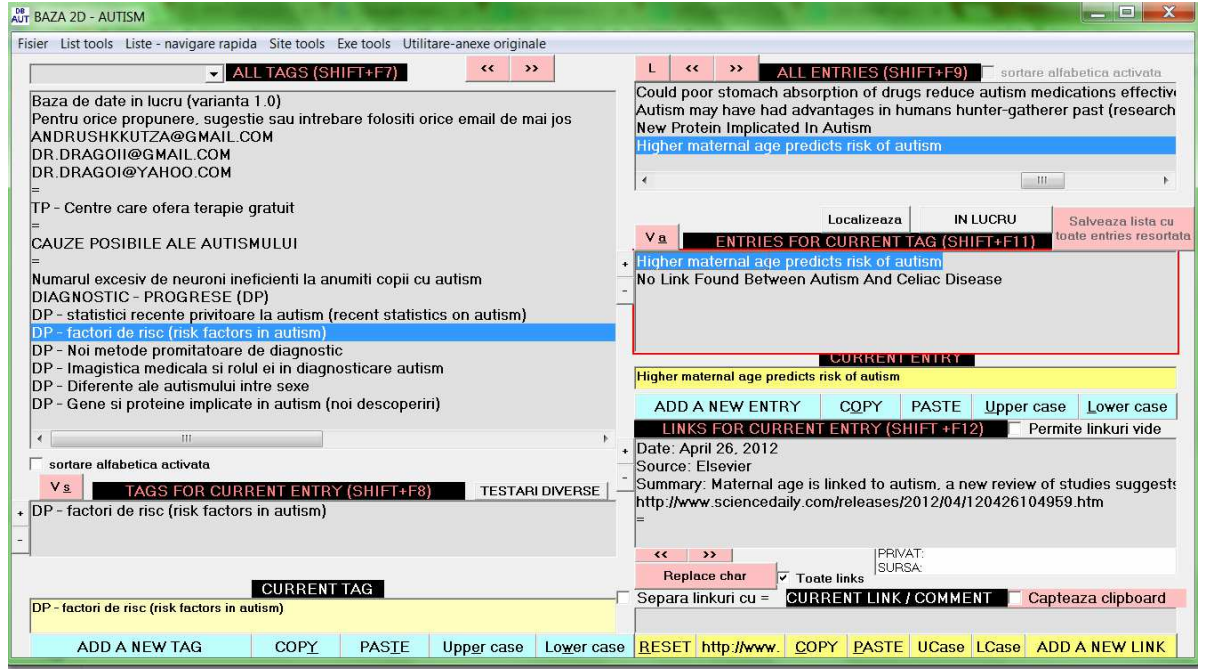

**Figure I-2a**. The main VB6-form of TFM with its 5 major lists, with one tag and one entry selected and displaying all links contained in the selected entry in LCE-list (as explained in the previous paragraphs)

- **4) This TFM has a lot of implemented list functions** (which can be activated from the TFM menus) that can manipulate each tag/entry/link from each list as if they were simple text in a single text-file **(see the next figure)** 
	- **a. Common/standard functions** (implemented in all file managers):
		- i. create new list element (tag/entry/link/file/entry-associated folder);
		- ii. arrange list elements (alphabetically, chronologically or any other including fixed positions of any element);
		- iii. rename any list element (tag/entry/link/file/entry-associated folder);
		- iv. delete any element from any list;
		- v. copy to clipboard one or more elements from any list;
- vi. find list element by any criterion (any name substring or other criterions);
- vii. search links from all entries by any name substring or other criterions;

**b. Special functions** that aren't found in most file managers (if any):

- i. (automatically) rename a list element in low case;
- ii. (automatically) rename a list element in upper case (capitals);
- iii. (automatically) rename a group of list elements by replacing a text-substring of their names with any other given text string;
- iv. (automatically) copy a list element under a different name;
- v. (automatically) paste from clipboard to any list and vice versa;
- vi. (automatically) change all tag associated text files containing a specific entry, when that specific entry is renamed;
- vii. (automatically) search on any site (like Google, YouTube etc) any string/substring of any list element name;
- **viii. (automatically) generate dictionary-like book (in .txt or .rtf format) containing all the tags, entries (each with their contained links) listed in any order and formatted in any mode;** 
	- ix. **(automatically) generate arrays of tags, entries (each with their contained links) that can be used in scripts (in VBScript and JavaScript (JS) formats for any web browser), including in the IOJDs (as explained in the next section);**
	- x. Many other experimental functions like generating images, sounds etc.

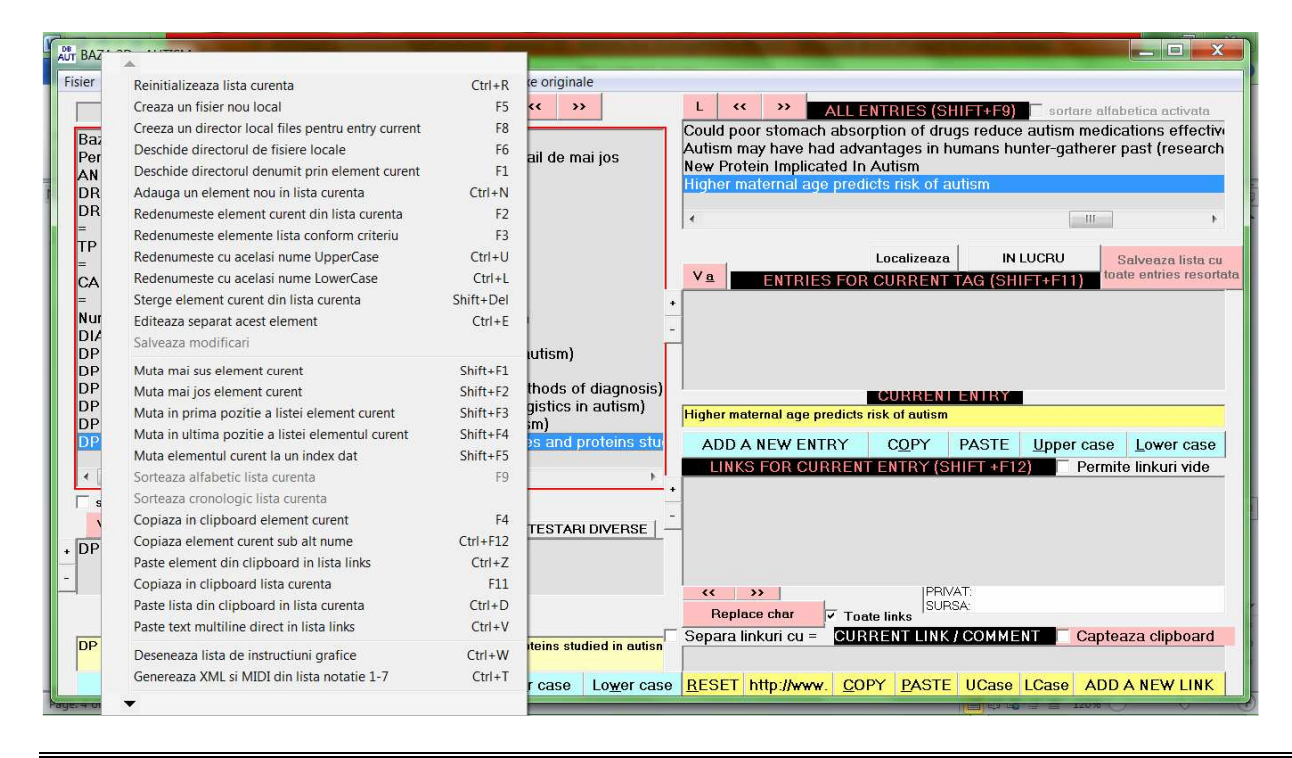

**Figure I-2b**. The main VB6-form of TFM with its 5 major lists, with one tag and one entry selected and displaying all links contained in the selected entry in LCE-list (as explained in the previous paragraphs)

- **5) This TFM is functional but still under periodic refinement for future online selling, as multipurpose software** (as also argued in the next section).
- **6) This TFM can be used (as single unit or as interconnected multi-units) to simulate any type of database** (as also argued in the next section).

## **II. A practical type of interconnected online JavaScript (JS) databases (IOJDs) using JS lists and arrays**

\*\*\*

- **1) As anticipated in the previous section, this tag-based file manager (TFM) can also automatically generate arrays of tags, entries and links that can be used with JavaScript (JS) in any web browser. a) Based on this TFM function, the author of this paper has created a set of interconnected online JavaScript (JS) databases (IOJDs) with a common simple design.**
- **2) IOJDs use JS arrays of tags, entries and links but also other HTML facilities, including a modified variant of an open source ListBox control (version 1.0) (created in HTML-JS and published by Mr. Samir Nigam on CodeProject.com; see other similar ListBox controls at URL1 and URL2) which can search and display any information in IOJDs (see the next image, which is a print-screen from the site dedicated to autism spectrum disorders in children[URL2])** 
	- **a)** IOJDs have the advantage to first load all the database context (JS tags/entries/links arrays) in the random-access memory (RAM) of the client/user computer, so that IOJDs can be then browsed offline. Any item from any list can be clicked to load more information in the same/next list.
	- **b)** IOJDs are compatible to any web browser of any operating system and they are also optimized for mobile operating systems on smartphones and tablets (with like Android or iOS)

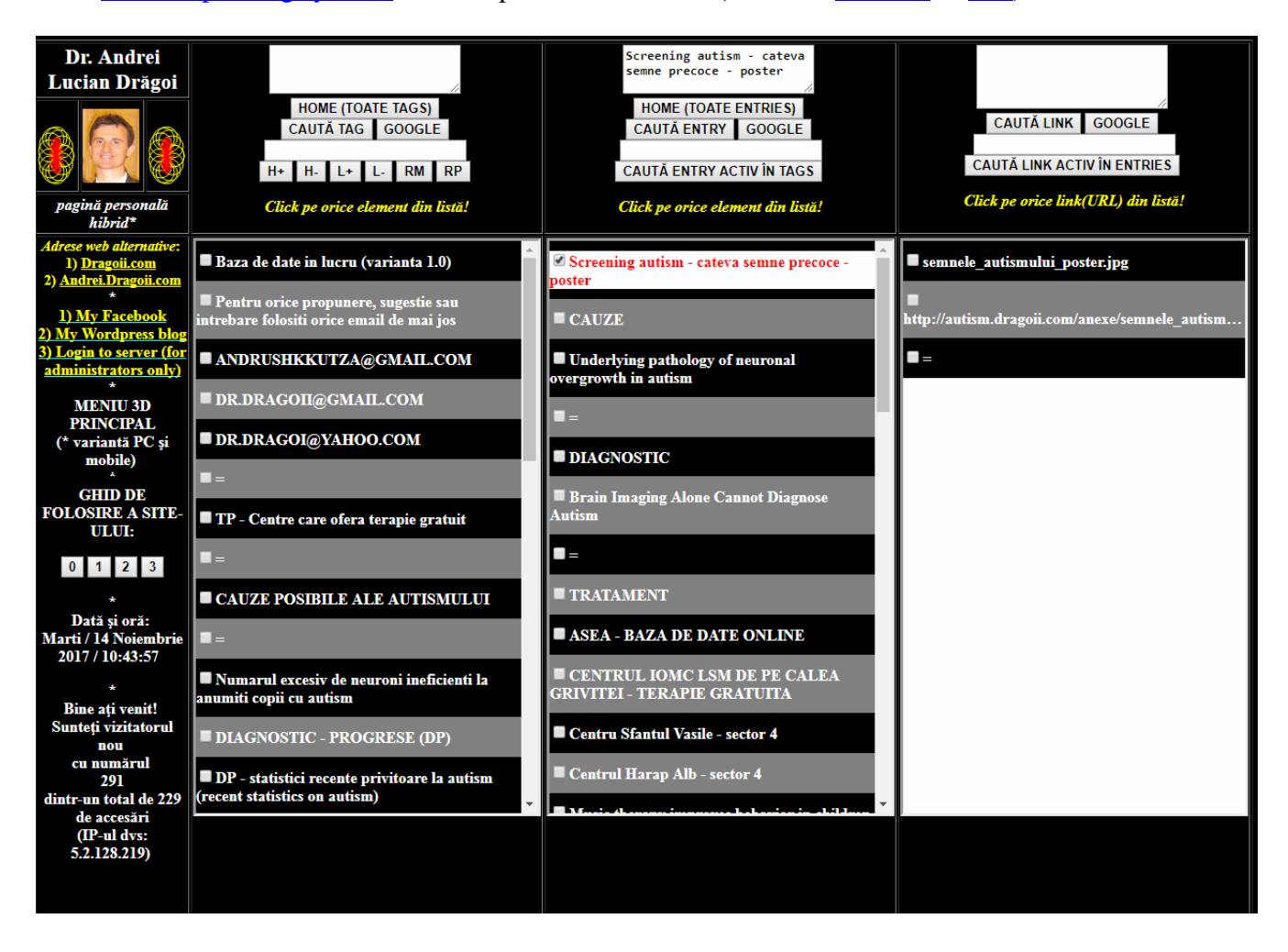

- Figure II-1. A print-screen of the OJD dedicated to **autism spectrum disorders in children** [URL2]: this page can be accessed on URL autism.dragoii.com (as explained in the previous paragraphs)
- **3) All IOJDs created by the author of this paper cover a large palette of knowledge/information and**  were uploaded on subdomains of the same central website: **dragoii.com** (see the next table)

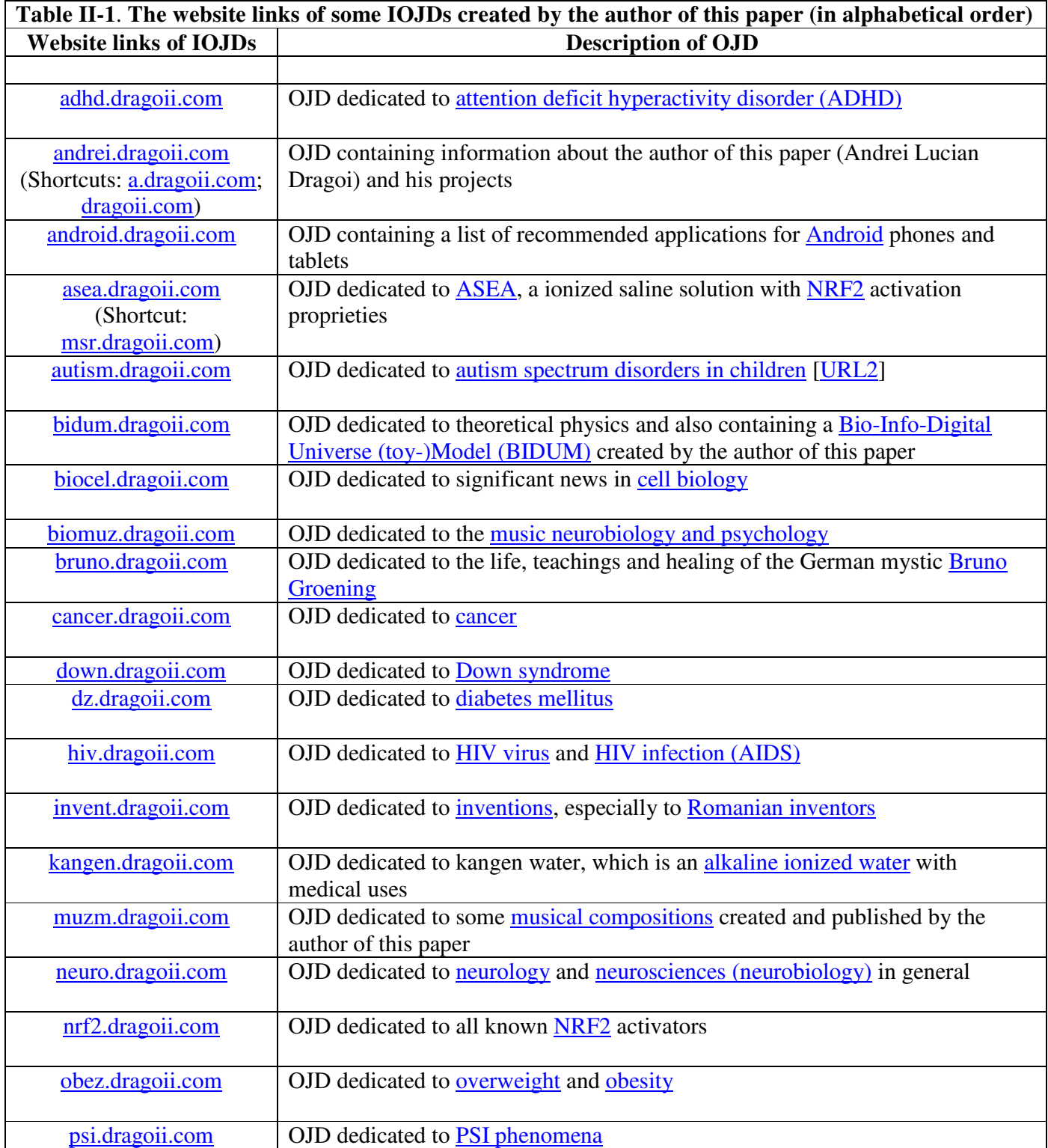

**III.Applications of both tag-based file manager (TFM) and interconnected online JS databases (IOJDs)** 

- **1) TFM can be used to organize any class/type of specific files and folders on any hard disk: music files/folders, image/graphics file/folder etc.**
- **2) The author of this paper currently uses TFM to organize medical files (of his patients from the last ~4 years) using a very large number of criteria (each criteria is defined with specific tag)**
- **3) OJD can be used to clone information from any website and create small copies of that specific site for practical use (rapid access to any information with minimal traffic and RAM resources)**

\*\*\*

**IV.Endnote reference (listed in the order of apparition in the text)** 

Blank section